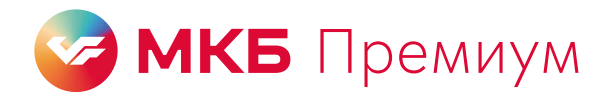

## Как бесплатно пройти в бизнес-залы Grey Wall Pass в России и за рубежом

Чтобы пройти в бизнес-зал, нужно оплатить посещение в приложении Grey Wall Pass любой картой МКБ — основной, дополнительной или кредитной.

Мы не сможем компенсировать посещение, если оно было оплачено картой другого банка.

Если проход в бизнес-зал совершен не по инструкции, то будет компенсирована сумма, указанная в тарифах банка.

## Как в приложении Grey Wall Pass

## оплатить вход в зал

- 1 Скачайте приложение Grey Wall Pass и зарегистрируйтесь по номеру телефона
- 2 На главном экране выберите «Добавить карту» и введите номер карты МКБ, которой хотите оплатить зал

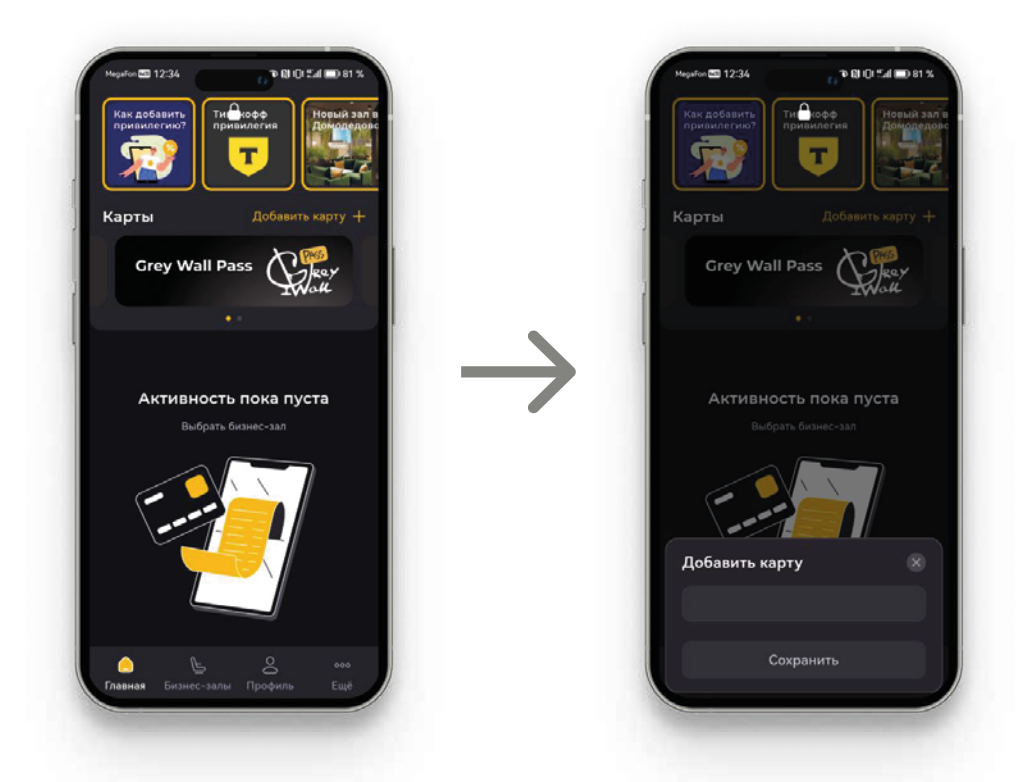

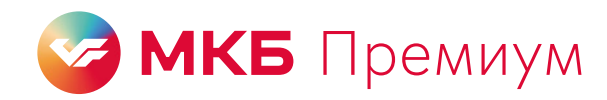

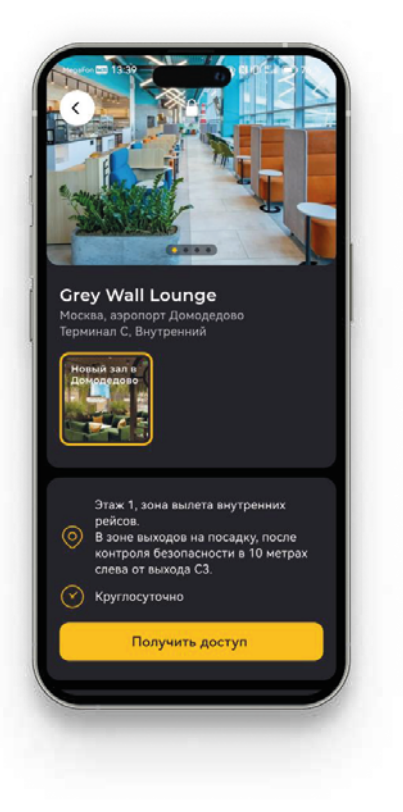

Выберите бизнес-зал и получите доступ, заполнив данные посетителя

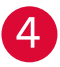

Выберите для оплаты карту МКБ, введите реквизиты карты и оплатите заказ

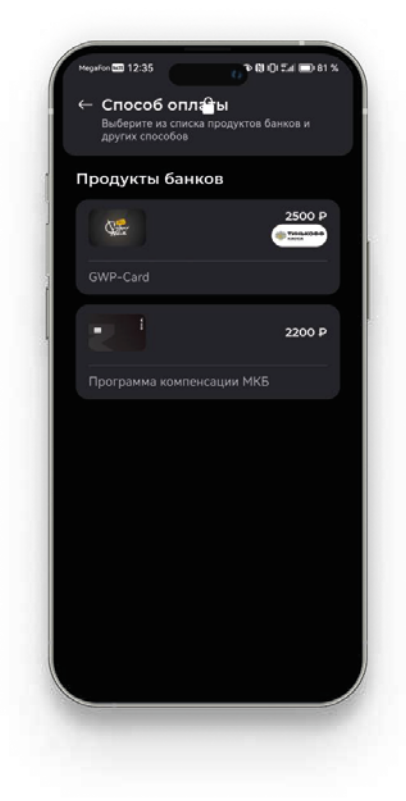

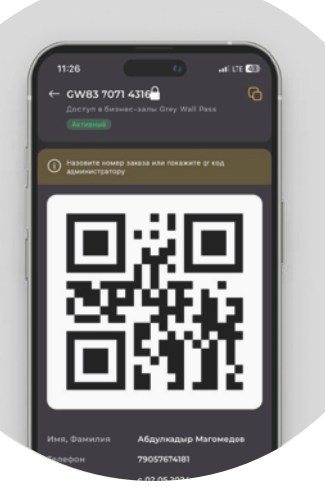

6

Готово.

Покажите администратору зала номер заказа им посадочный талон